# ElmoNet

# Käyttöohje

## **PÄÄTELAITE GENEXIS FIBERTWIST P3410**

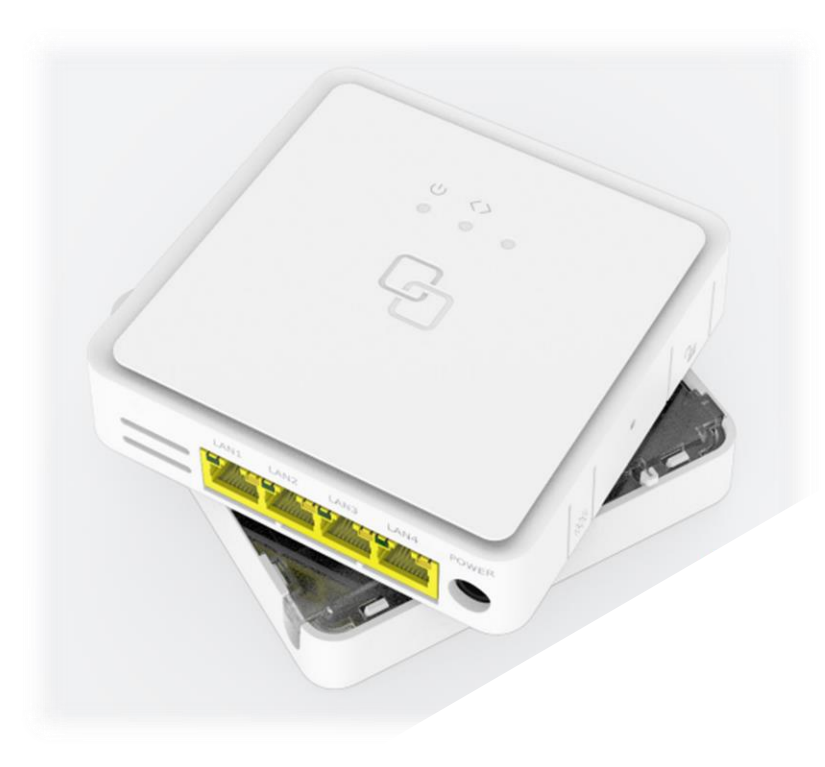

ElmoNet Oy, Honkalantie 1 34600 Ruovesi | 03 486 4300 | asiakaspalvelu@elmonet.fi | elmonet.fi

## Turvallinen ja luotettava käyttö

Lue huolella tämä ohje ja toimi annettujen ohjeiden mukaisesti.

- **Älä avaa päätelaitetta tai sen liittimiä.** Kuidussa signaalia siirretään laservalolla. Silmän altistuminen laservalolle saattaa johtaa pysyviin näkövaurioihin.
- Käytä ainoastaan päätelaitteen omaa virtalähdettä.
- ÄLÄ ESTÄ ilmanvaihtoa, älä peitä päätelaitetta.
- Kuituliittymän nimellisnopeus saadaan päätelaitteen ethernet-liittimistä. Sisäverkkosi voi vaikuttaa kytkettyjen laitteiden saatavilla olevaan nopeuteen. Käytä hyvälaatuisia kaapeleita sisäverkossa. Huonot tai väärän tyyppiset kaapelit saattavat huonontaa toimintaa.

#### ElmoNet

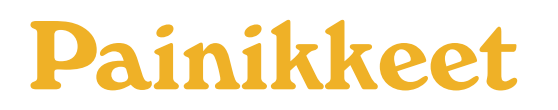

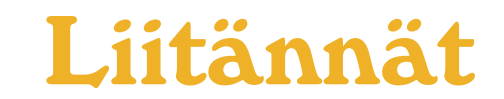

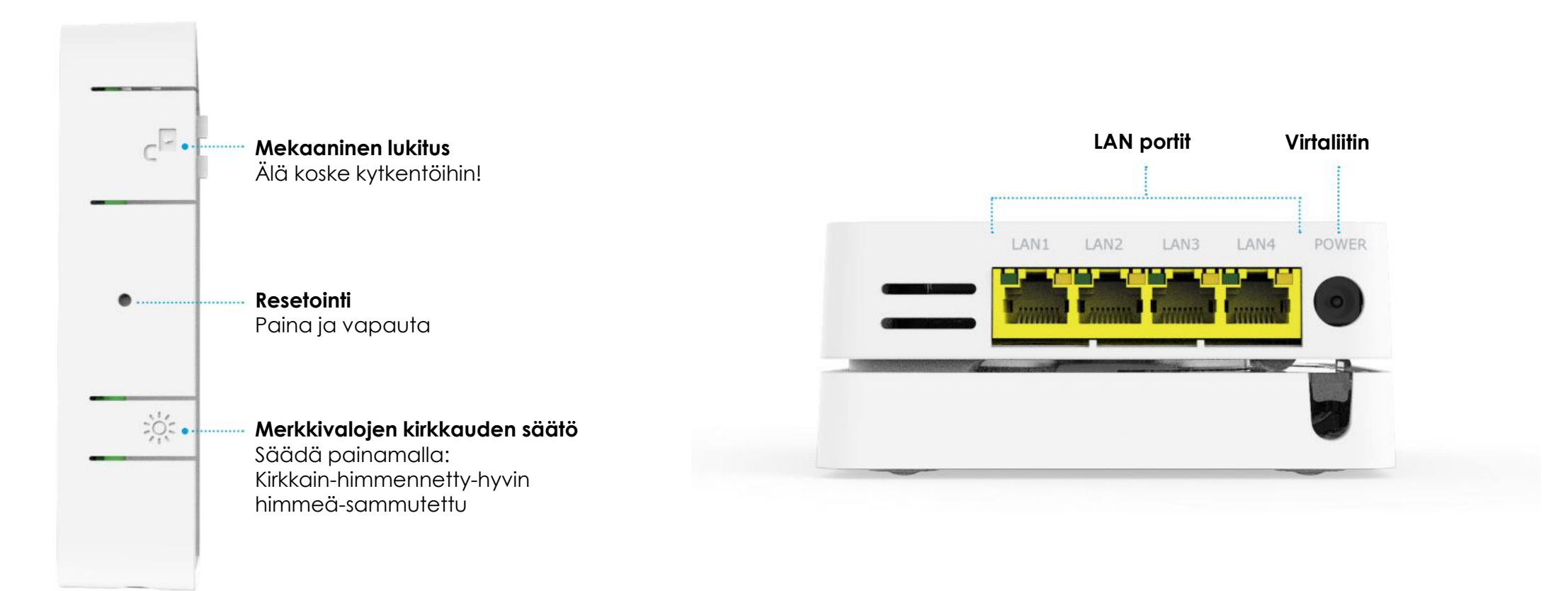

### Merkkivalot

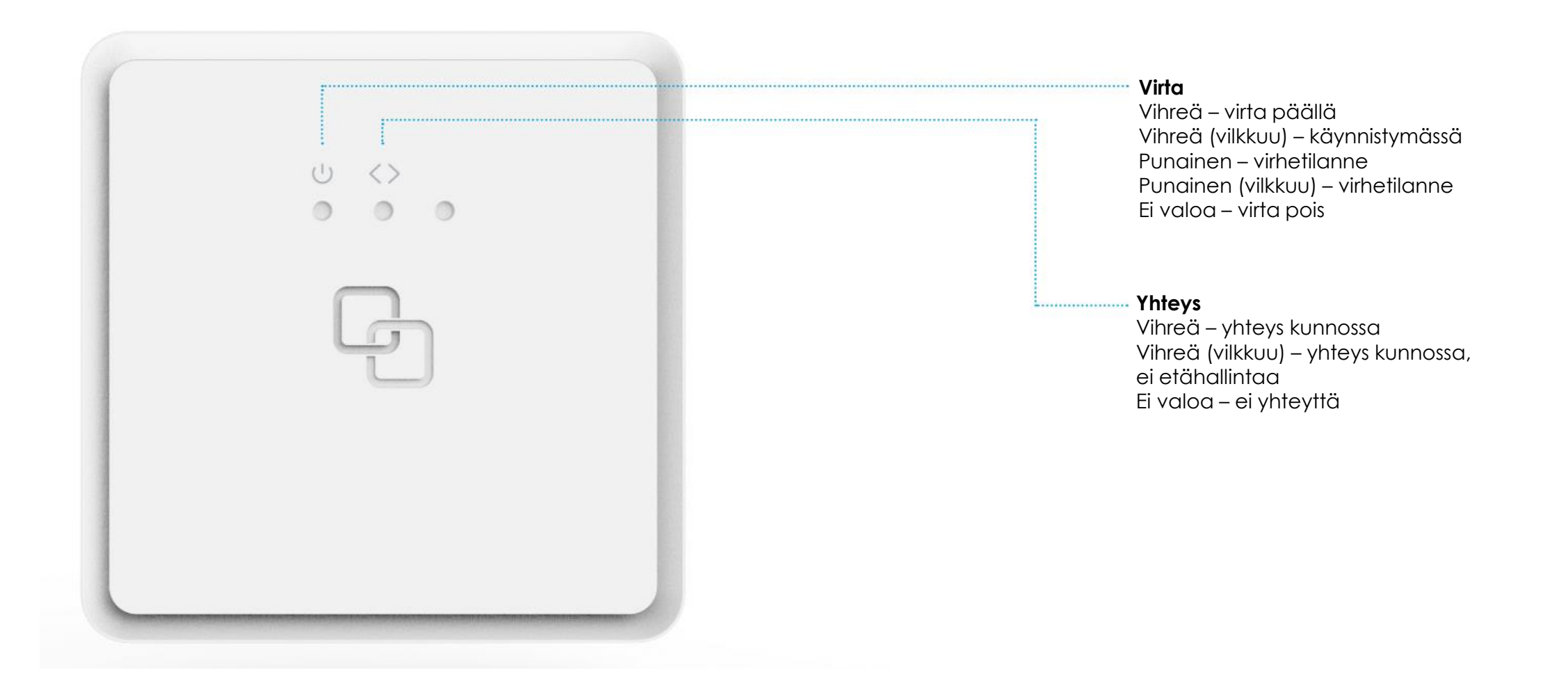

**ElmoNet** 

### Laitteen hallinta ja kytkentä

Päätelaite on operaattorin etähallinnassa ja valvonnassa.

Asiakas pystyy itse vaikuttamaan muutamiin perusasetuksiin, kuten WLAN-verkon asetuksiin ja PORTforwarding.

Päätelaitteen hallintaan kirjaudutaan sisäverkosta.

Kirjautumisosoite: [https://192.168.1.1](https://192.168.1.1/) Käyttäjätunnus: user Salasana: 3lmon3t

Päätelaitteessa ei ole sisäänrakennettua WLANia, mutta se toimii esimerkiksi EX600 tukiasemille WLAN-kontrollerina. EX600 WLAN-tukiasema(t) kytketään kuitupäätteen NATporttiin (portit 1-3).

LAN-portti 4 on sillattu ja se on varattu IPTVpäätelaitteelle.

### Ongelmatilanteet

Suosittelemme tekemään alla mainitut toimenpiteet (1-4), ennen vikailmoituksen tekemistä:

- 1. Tarkista, että kaikki johdot ovat paikallaan.
- 2. Irrota laitteiden (myös WLAN-tukiasemat) virtajohdot muutaman sekunnin ajaksi ja kytke takaisin.
- 3. Tarkista liittymän toimivuus johdolla suoraan päätelaitteesta.
- 4. Tarkista päätelaitteen ja WLAN-tukiaseman merkkivalot (sivu 4).

Jos mikään yllämainituista toimenpiteistä ei auta, ota yhteyttä:

**ElmoNetin vikapalvelu** 03 486 4100 vika@elmonet.fi

#### ElmoNet